#### *Лекция 19*

### **CAD/CAM/CAE системы.**

**Виды и этапы программирования. Виды моделирования. Уровни CAM систем. Алгоритм работы в CAM системе: выбор геометрии; выбор стратегии обработки; бэкплот и верификация; постпроцессирование.**

### **Методы программирования**

# **Ручное программирование Программирование на пульте УЧПУ Программирование при помощи CAD/САМ/CAE систем**

 **Ручное программирование –** программы создаются вручную.

 **Программирование на пульте УЧПУ -** программы создаются и вводятся прямо на стойке ЧПУ, используя клавиатуру и дисплей.

 **Программирование при помощи CAD/САМ/CAE систем** – программы создаются при помощи систем автоматизированного проектирования.

 **CAD система** (computer-aided design - компьютерная поддержка проектирования) - программное обеспечение, которое **автоматизирует труд инженера-конструктора** и позволяет решать задачи проектирования изделий и оформления технической документации при помощи персонального компьютера.

 **САМ систем** (computer-aided manufacturing - компьютерная поддержка изготовления) - программное обеспечение которое автоматизирует **труд инженера технолога** и позволяет решать задачи по расчету траекторий перемещения инструмента для обработки на станках с ЧПУ, и обеспечивают выдачу управляющих программ с помощью компьютера.

 **CAE систем** (computer-aided engineering - компьютерная поддержка инженерных расчетов) - программное обеспечение предназначенное **для решения различных инженерных задач**, например, для расчетов конструктивной прочности, анализа тепловых процессов, расчетов гидравлических систем и механизмов.

## **CAD/CAM/CAE системы** ранжированы:

 Системы **верхнего уровня** обладают огромным набором функций и возможностей, но с ними тяжелее работать.

 Системы **среднего уровня** - "золотая середина'. Обеспечивают пользователя достаточными для решения большинства задач инструментами, при этом не сложны для изучения и работы.

 Системы **нижнего уровня** имеют довольно ограниченные функции, но просты в изучении.

## **СОВРЕМЕННЫЕ МЕТОДЫ ЧПУ ПРОГРАММИРОВАНИЯ**

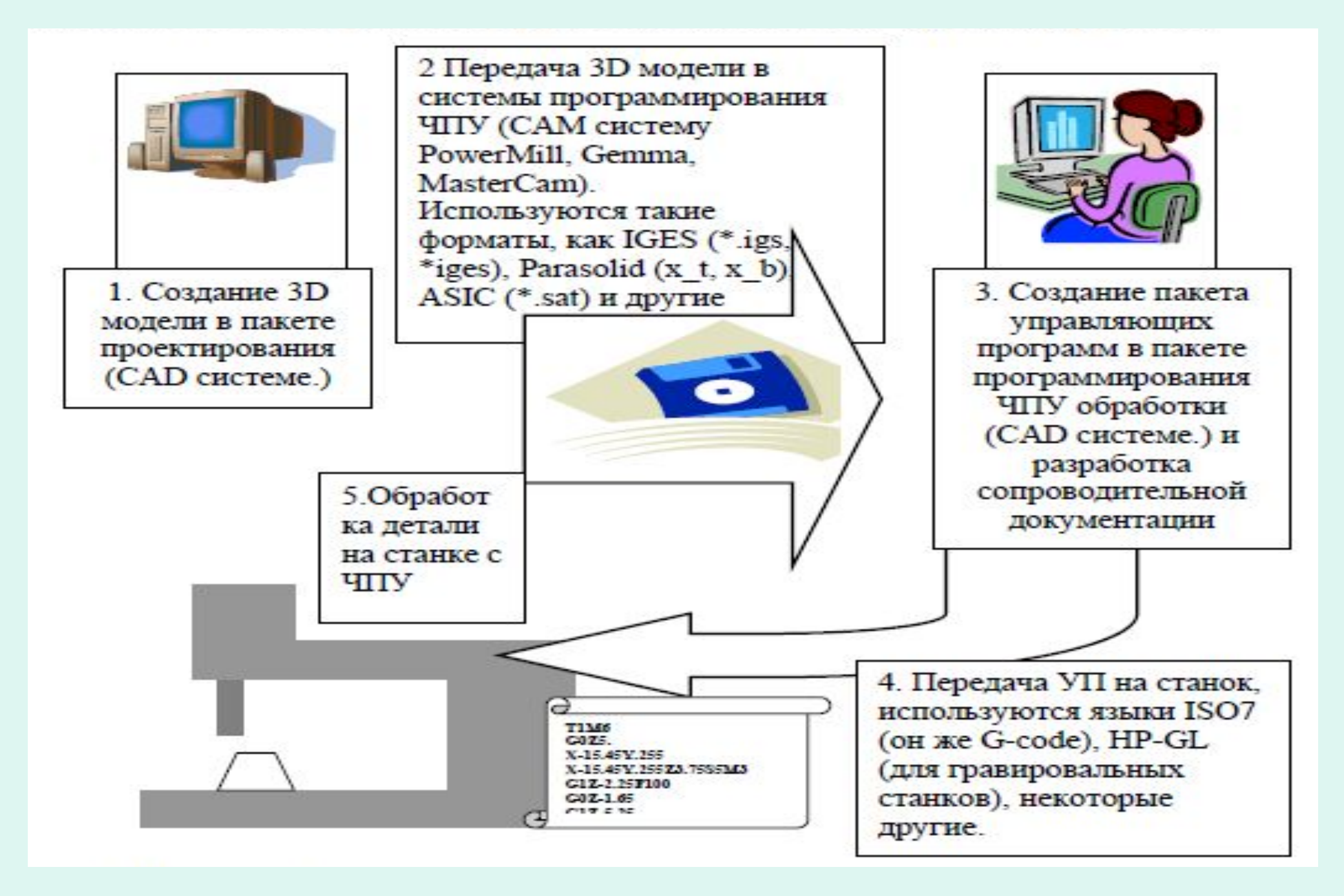

### **Общая схема работы с CAD/САМ системой**

 **Этап 1.** В **CAD системе** создается электронный чертеж или 3D модель детали. **Чертеж**

 **Этап 2.** Электронный чертеж или 3D модель детали **импортируется в САМ систему**. Технолог-программист определяет поверхности и геометрические элементы, которые необходимо обработать, выбирает стратегию обработки, режущий инструмент и назначает режимы резания. Система производит **расчеты траекторий перемещения инструмента**. **Траектории**

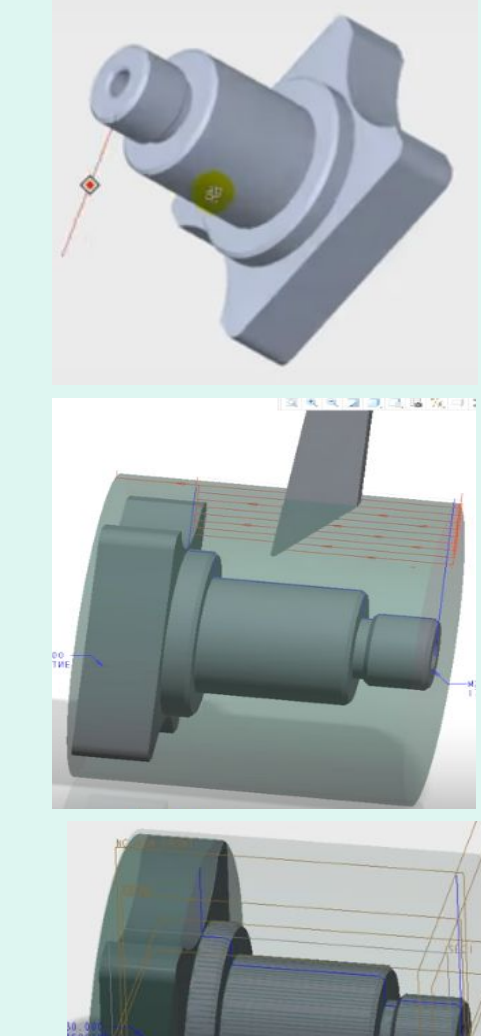

 **Этап 3. В САМ системе** производится **верификация** (визуальная проверка) созданных траекторий. Если на этом этапе обнаруживаются какие-либо ошибки, то программист может легко их исправить, вернувшись к предыдущему этапу.

#### **Верификация**

 **Этап 4.** Финальным продуктом **САМ системы является код управляющей программы**. Этот код формируется при помощи постпроцессора, который форматирует УП под требования конкретного станка и системы ЧПУ.

 **Постпроцессор** - программа, которая преобразует файл траектории движения инструмента и технологических команд (промежуточный файл), **сформированный CAD/САМ системой**, в файл УП **в строгом соответствии с форматом программирования конкретного станка с ЧПУ.** В ряде отечественных систем постпроцессоры называются **паспортами.** 

# **Виды моделирования (проектирования)**

Варианты геометрического представления детали в **CAD системе: Плоское или двумерное проектирование –** представление геометрии детали в плоскости. Позволяет быстро создавать различные геометрические элементы, копировать фрагменты, автоматически наносить штриховку и проставлять размеры. Основными инструментами при плоском проектировании являются линии, дуги и кривые.

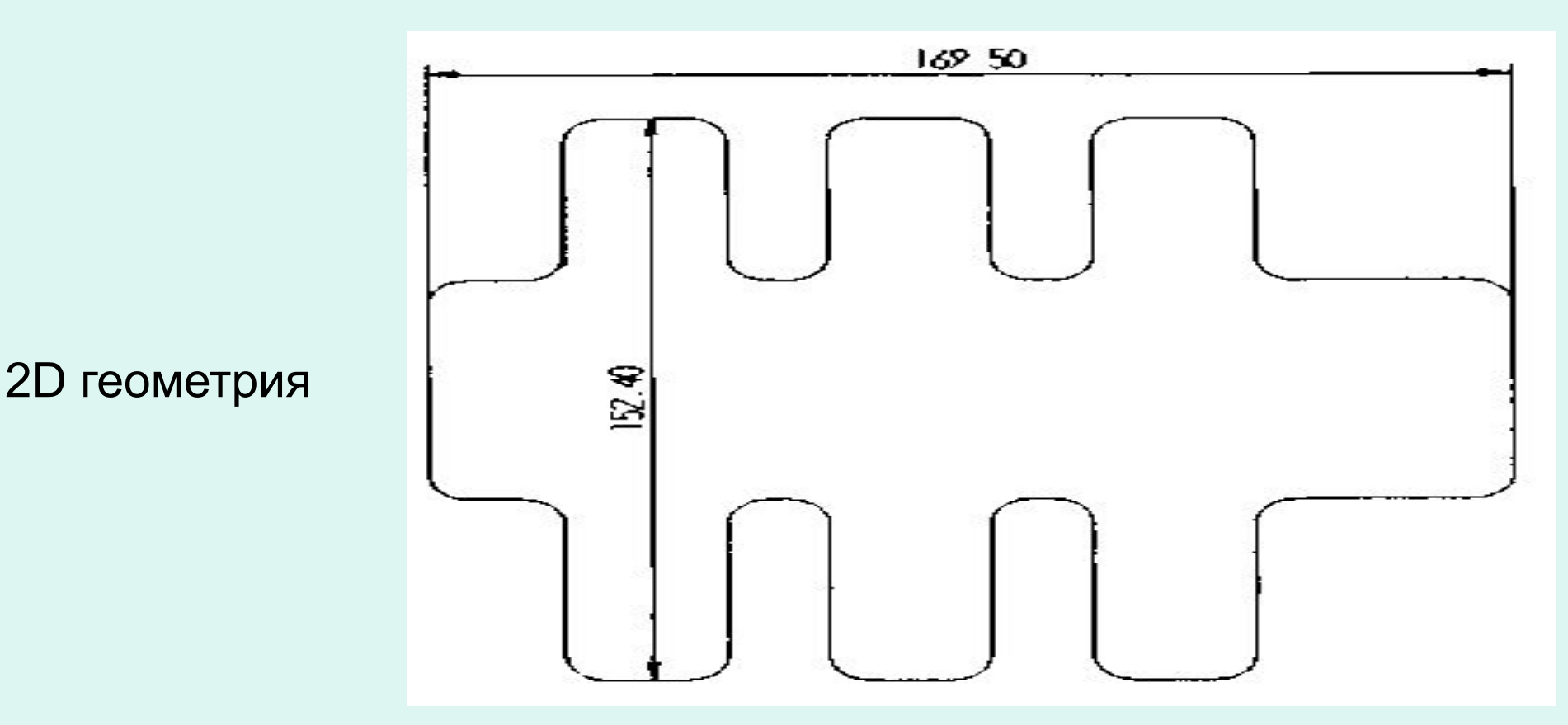

 **Каркасное моделирование -** представление геометрии детали в **трехмерном пространстве.** Описывается положение ее контуров и граней. Каркасная модель в отличие от плоского электронного чертежа предоставляет **САМ системе частичную информацию о глубине геометрии**.

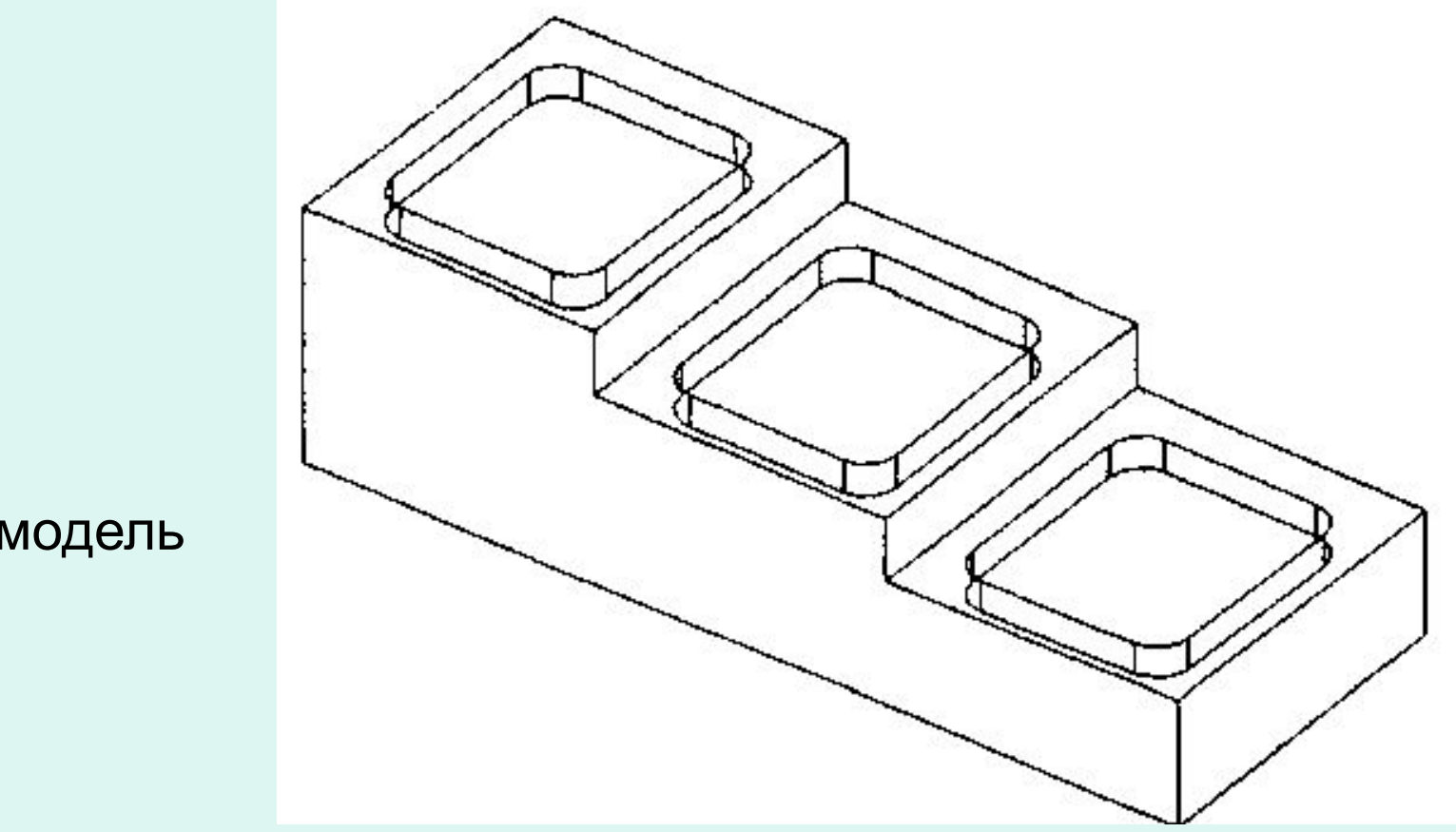

Каркасная модель

 **Объемное или 3D моделирование** – однозначное представление геометрии всей детали.

 Системы объемного моделирования базируются на методах построения **поверхностей** и **твердотельных моделей**.

 **Поверхностное моделирование –** представление геометрии детали в виде набора ограничивающих поверхностей (сечений).

Инженер-конструктор в ходе проектирование принимает во внимание сечения, виды и осевые линии деталей.

Поверхностная модель

 **Твердотельное моделирование –** представление геометрии детали **в виде твердых тел**, создаваемых на основе эскизов. Для построения твердого тела используются такие операции как выдавливание, вырезание и вращение эскиза. **Булевы операции** позволяют складывать, вычитать и объединять различные твердые тела для создания 3D модели изделия. **В отличие от поверхностных моделей, твердотельная модель не является пустой внутри**. Она обладает некоторой математической плотностью и массой. На сегодняшний день **твердотельные модели - наиболее популярная основа для расчета траекторий в САМ системе.**

Одно из главных преимуществ способа - возможность осуществления **параметризации,** т.е. изменения в любой момент времени размеров и характеристик твердого тела, путем изменения числовых значений соответствующих параметров.

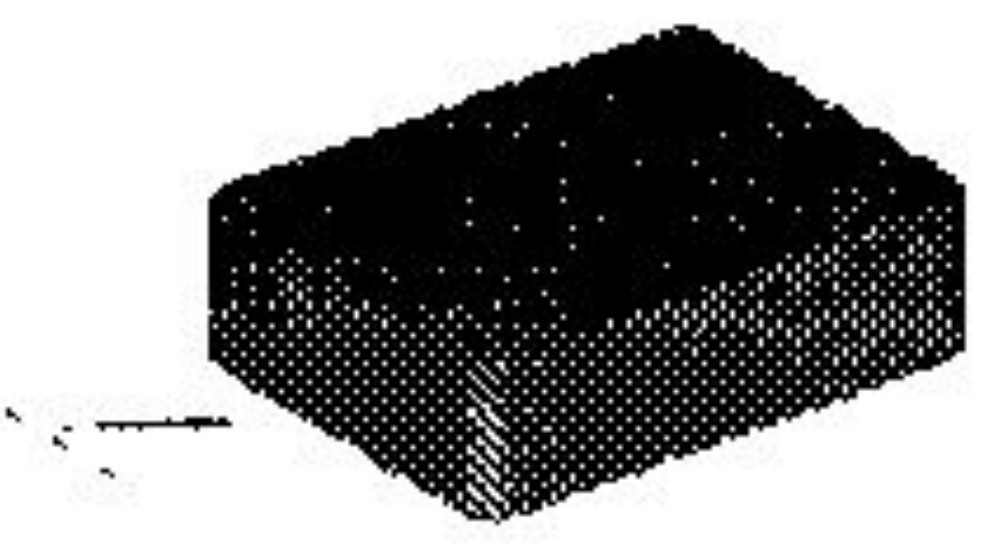

Выдавливание (Extrude) плоского эскиза для создания твердотельной модели.

 Одним из наиболее удобных и быстрых способов моделирования является создание трехмерных объектов при помощи **булевых операций**. Например, если два объекта пересекаются, на их основе можно создать третий объект, который будет представлять собой результат сложения, вычитания или пересечения исходных объектов.

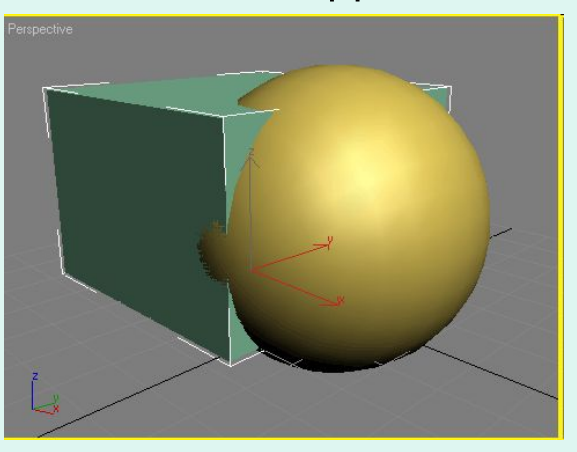

Расположение объектов перед выполнением булевых операций

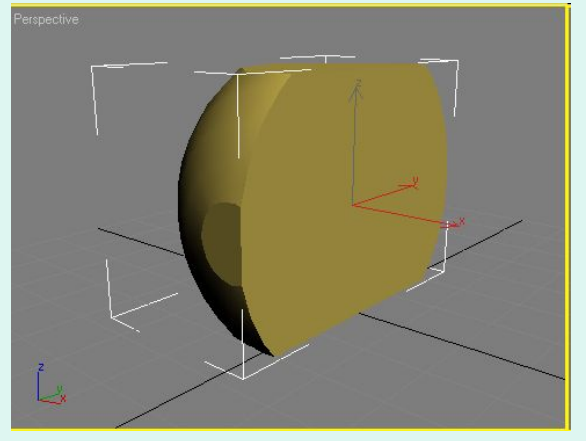

Объекты после выполнения булевой операции Intersection (Пересечение)

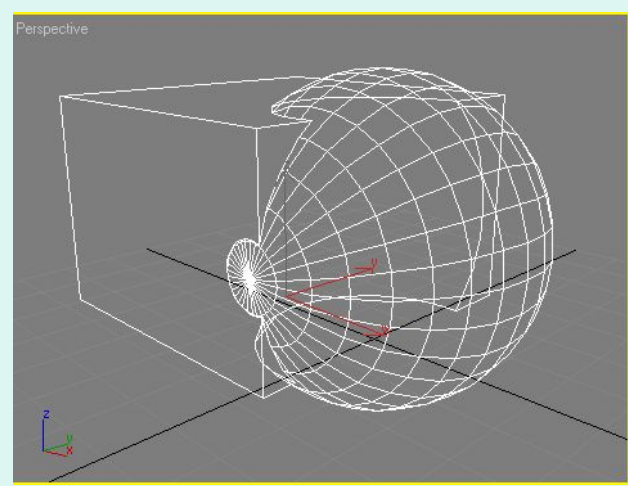

Объекты после выполнения булевой операции Union Сложение)

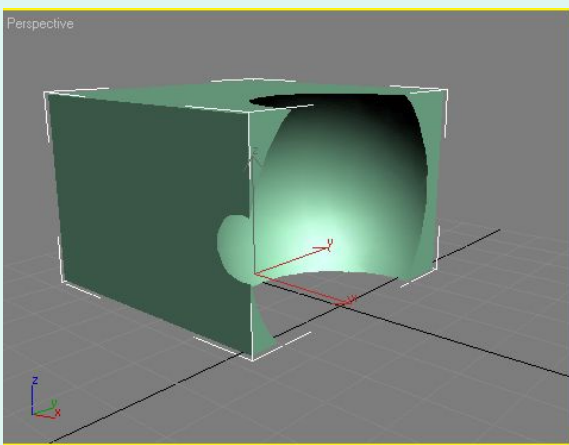

Объекты после выполнения булевой операции Subtraction (Исключение)

## **Уровни САМ системы**

 **САМ системы** имеют модульный принцип построения и **предназначены для автоматического создания УП на основе геометрической информации**, подготовленной в **CAD системе**.

 **Главные преимущества,** которые получает технолог при взаимодействии с системой, заключаются **в наглядности работы, удобстве выбора геометрии, высокой скорости расчетов, возможности проверки и редактирования созданных траекторий.** Различные САМ системы могут отличаться друг от друга областью применения и возможностями.

• 2.5-й осевая обработка. На этом уровне система позволяет рассчитывать траектории для простого 2-х координатного фрезерования и обработки отверстий.

• 3-х осевая обработка с позиционированием по 4-ой оси. На этом уровне возможно работать с 3D моделями. Система способна генерировать **УП** для объемной обработки.

• Многоосевая обработка. В этом случае система предназначе-на для работы с самым современным оборудованием и способна создавать **УП** для 5-ти осевого фрезерования самых сложных деталей.

### **Геометрия и траектория**

 Геометрия детали изготовленной на станке с ЧПУ отличается от истинной геометрии **CAD модели**. Расчеты траекторий движения инструмента **САМ система** осуществляет при помощи аппроксимации прямыми линиями с определенной точностью.

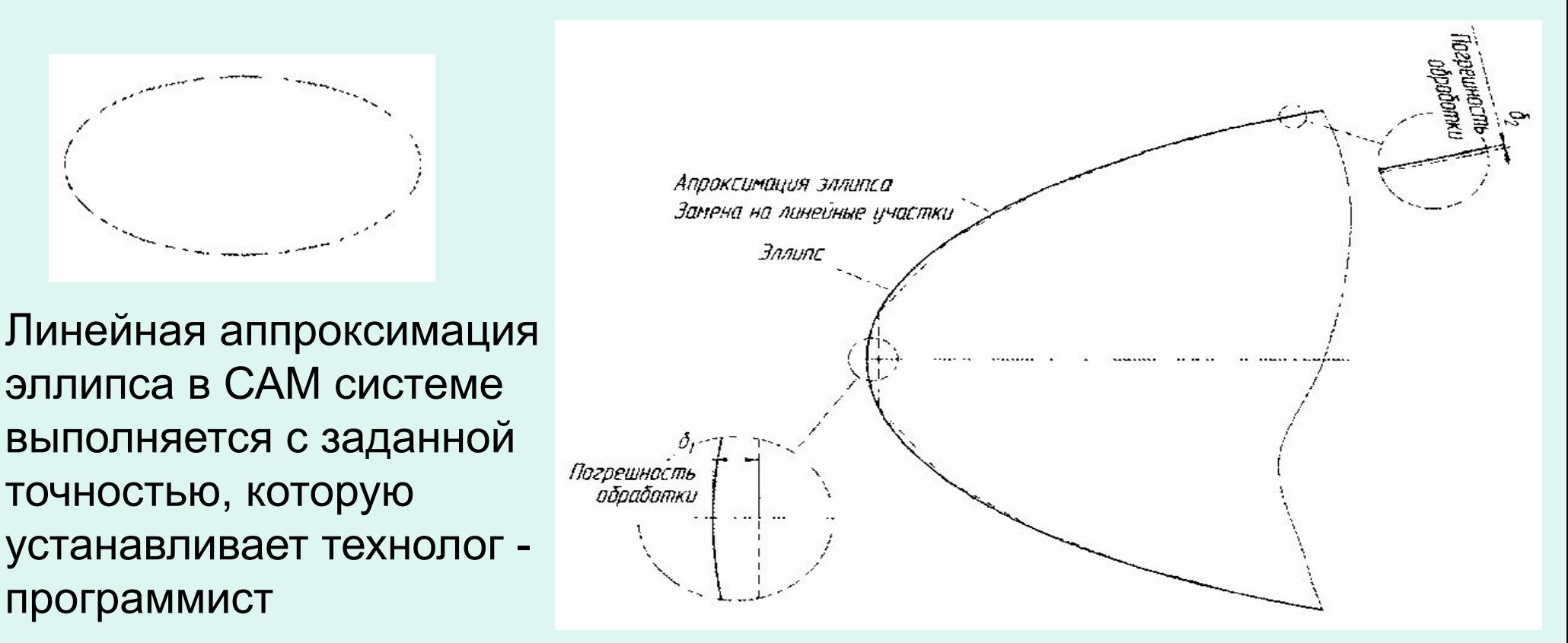

Траектория эллипса получаемая на станке с ЧПУ при помощи линейной интерполяции

## **Алгоритм работы в CAM системе.**

 **Выбор геометрии.** Первым действием технолога-программиста является выбор **геометрических элементов**, подлежащих обработке. Такие геометрические элементы называются **рабочими** или **обрабатываемыми.** Это могут быть линии, поверхности, грани и ребра 3D моделей и т.д. Некоторые **САМ системы требуют определения геометрии заготовки** уже на начальном этапе проектирования обработки, т.е. система "видит" заготовку и рассчитывает траектории исходя из действительного припуска.

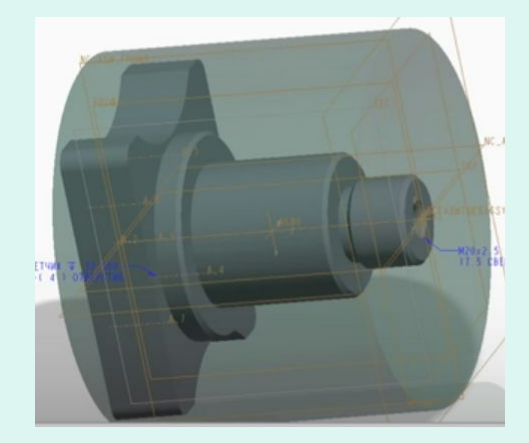

### **Способы задания заготовки**

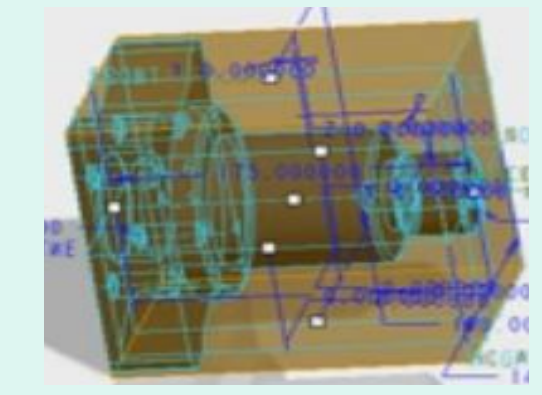

В виде цилиндра В виде параллелепипеда Произвольной формы

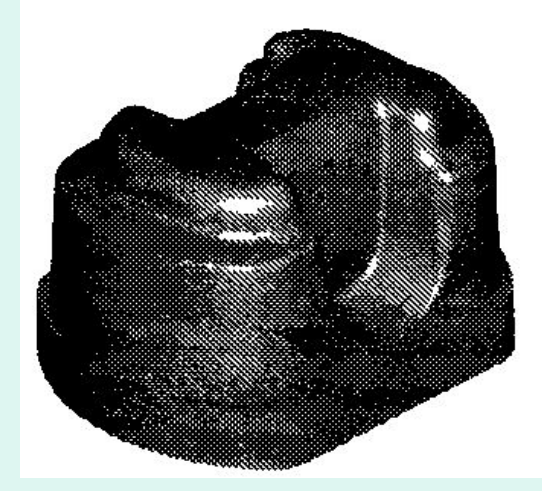

 Выбирая геометрические элементы, подлежащие обработке технолог должен **учитывать положение детали и заготовки относительно нулевой точки.** Такой учет осуществляют либо путем смещения 3D модели детали относительно нулевой точки, таким образом, чтобы выбранный элемент совпал с ней, либо путем смещения нулевой точки относительно модели, "привязывая" ее к определенному геометрическому элементу.

#### **Выбор стратегии и инструмента, назначение режимов обработки**

 Под **стратегией обработки** детали или конструкторско-технологического элемента (КТЭ) детали понимается **последовательность применения металлообрабатывающего инструмента и траектория его движения,** позволяющие получить требуемую форму, заданное качество и точность обработки.

 Современная **САМ система** обычно имеет большой набор стратегий и позволяет выполнить обработку одной и той же детали разными способами. Условно все стратегии можно разделить на **черновые** и **чистовые**, стратегии **плоской** и **объемной** обработки.

Стратегии **плоской обработки** применяются при работе с **2D** геометрией. В этом случае не требуется большого разнообразия -

вся обработка сводится к фрезерованию контура или плоскости, выборке кармана и обработке отверстий.

 **Контурная стратегия** (Contour). для чернового фрезерования **указывается количество проходов и шаг между ними** (перекрытие)

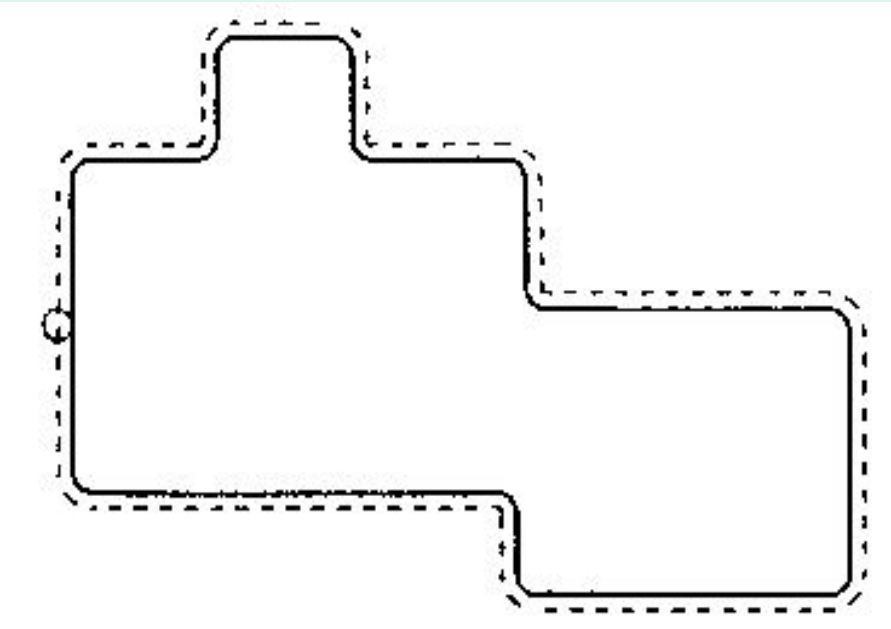

 **Обработка кармана** (Pocket). Эта стратегия предназначена для выборки замкнутых областей. **Основными параметрами являются**: **шаг между проходами фрезы и тип траектории (параллельная, спиральная, зигзаг и др.)**

 **Обработка плоскости** (Face). **Основными параметрами для этой стратегии являются: шаг между проходами фрезы и угол обработки** (45 градусов в данном примере)

 **Обработка отверстий** - сверление (Drill), нарезание резьбы (Tlireading), растачивание (Boring). **Основные параметры - тип операции и глубина обработки.** 

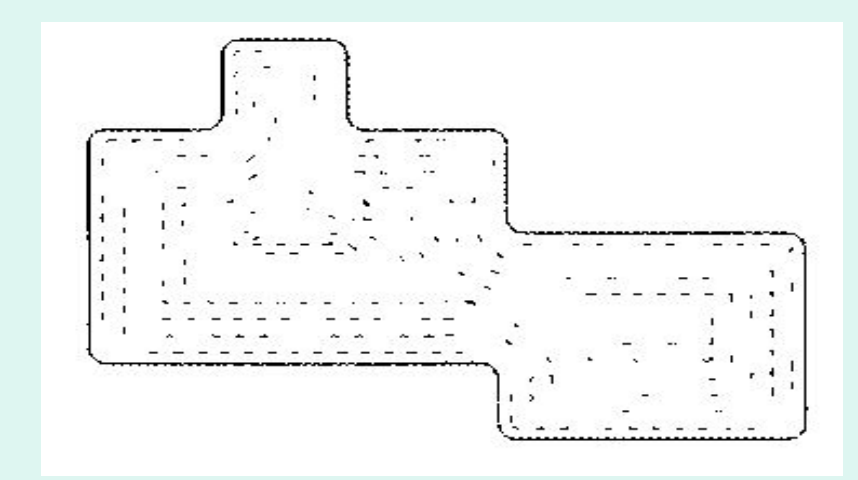

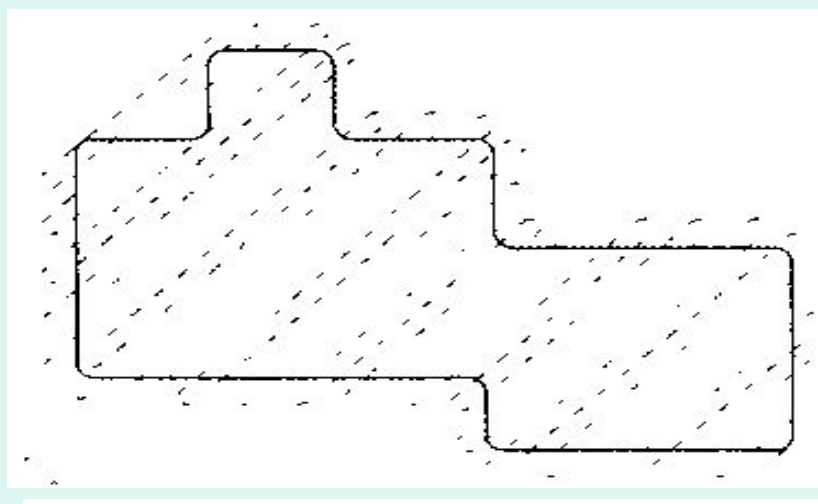

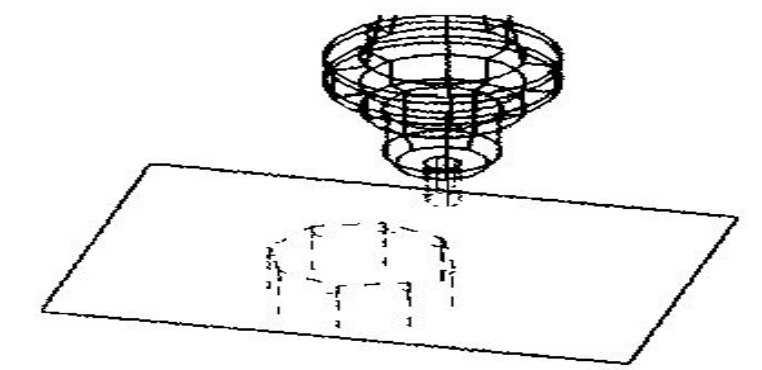

## **Объемная обработка**

 Стратегии объемной обработки предназначены для работы с **3D моделями**. Эти стратегии отличаются большим разнообразием, однако все они условно могут быть также разделены на **черновые и чистовые**.

 **Стратегии объемной черновой обработки** предназначены для быстрой послойной выборки большого объема материала и подготовки детали к последующей чистовой обработке.

 **Стратегии объемной чистовой обработки** используются для окончательного фрезерования поверхностей с требуемым качеством. Зачастую при объемном чистовом фрезеровании управление перемещением режущего инструмента осуществляется одновременно **минимум по трем координатам.** В подобных случаях **п**роизвести расчет перемещения инструмента самостоятельно, без использования CAD/САМ системы чрезвычайно трудно.

## **Обработка кармана** -

стратегия, предназначенная для эффективного удаления материала из закрытых или открытых карманов. Современная **CAD/САМ система** выбирает оптимальную схему фрезерования, обеспечивая максимальную производительность и минимальное число холостых ходов. Как правило, эта **стратегия заключается в последовательной послойной выборке материала и выполнении заключительного чистового обхода контура на окончательной глубине.**

Послойная обработка кармана и контура

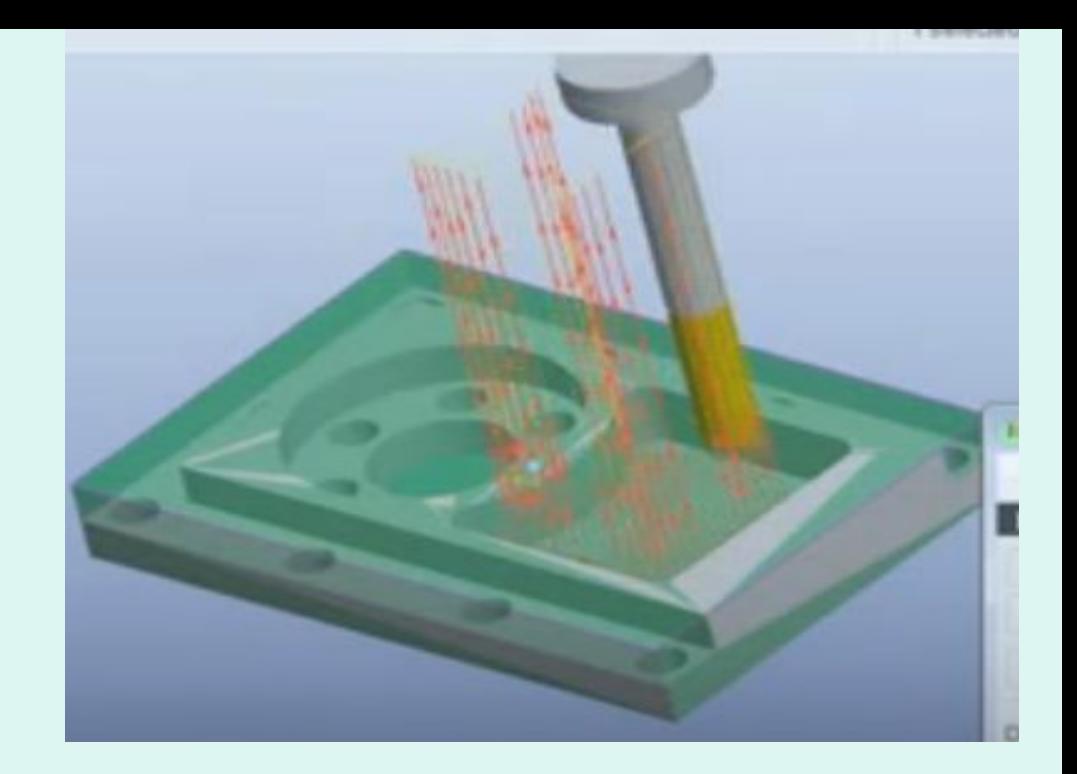

## Послойная обработка кармана

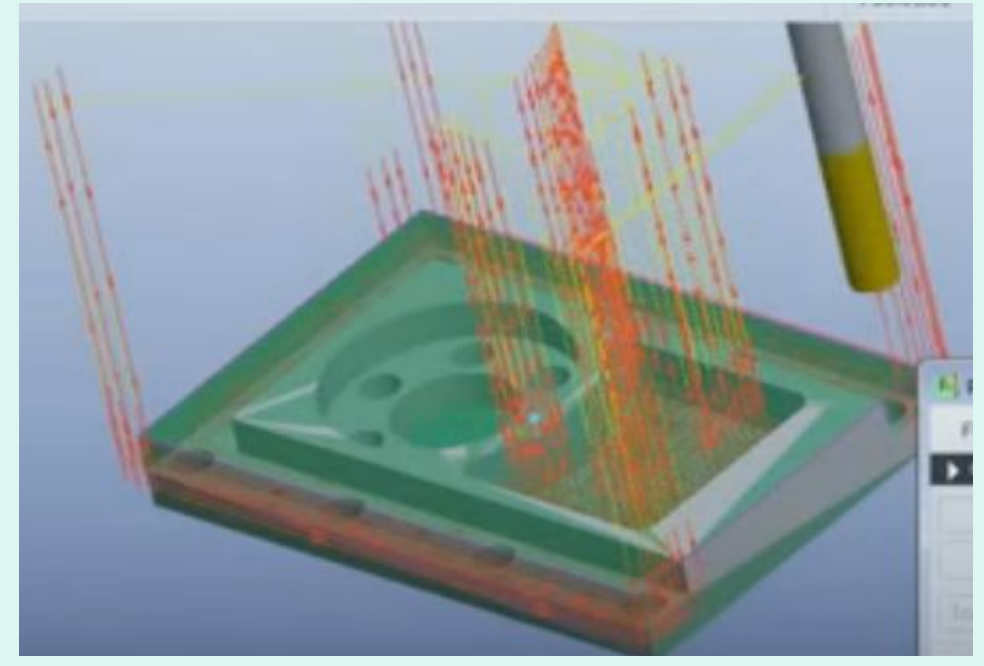

 **Стратегия радиальной обработки** обычно применяется для черновой или чистовой обработки деталей круглой формы. Перемещение инструмента в этой стратегии производится от центра детали к ее внешним границам (или наоборот) с постепенным изменением угла в плоскости обработки.

Стратегия черновой вертикальной черновая радиальная обработка **выборки** используется для обработки глубоких **впадин и карманов** используя движения аналогичные сверлению.

Стратегия черновой вертикальной выборки

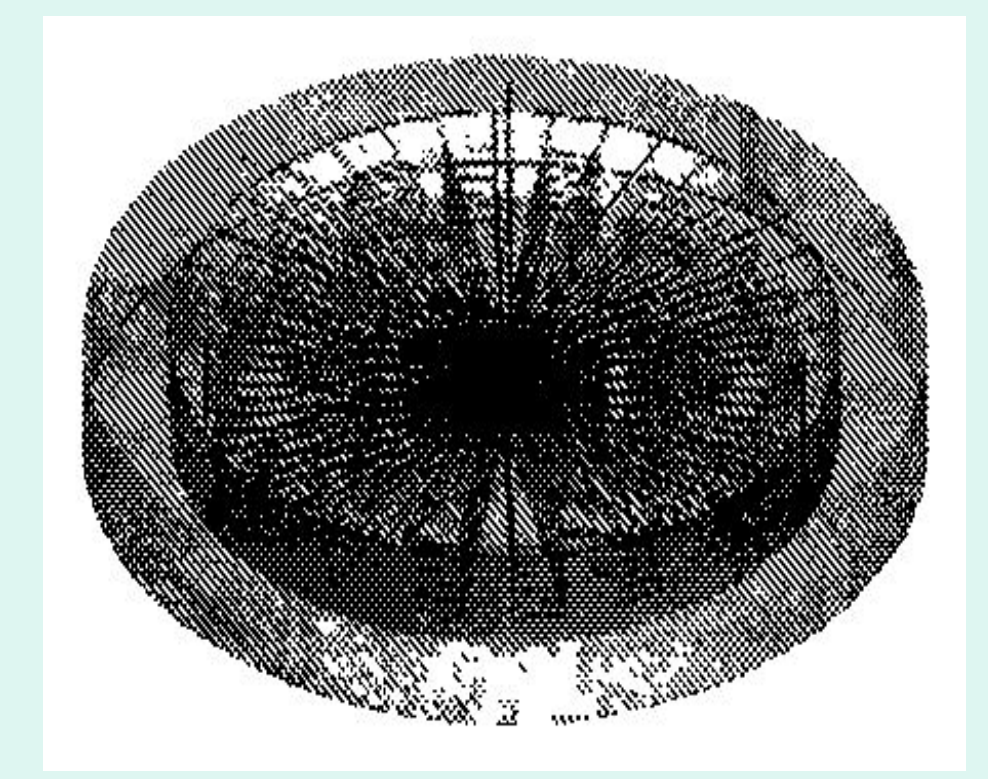

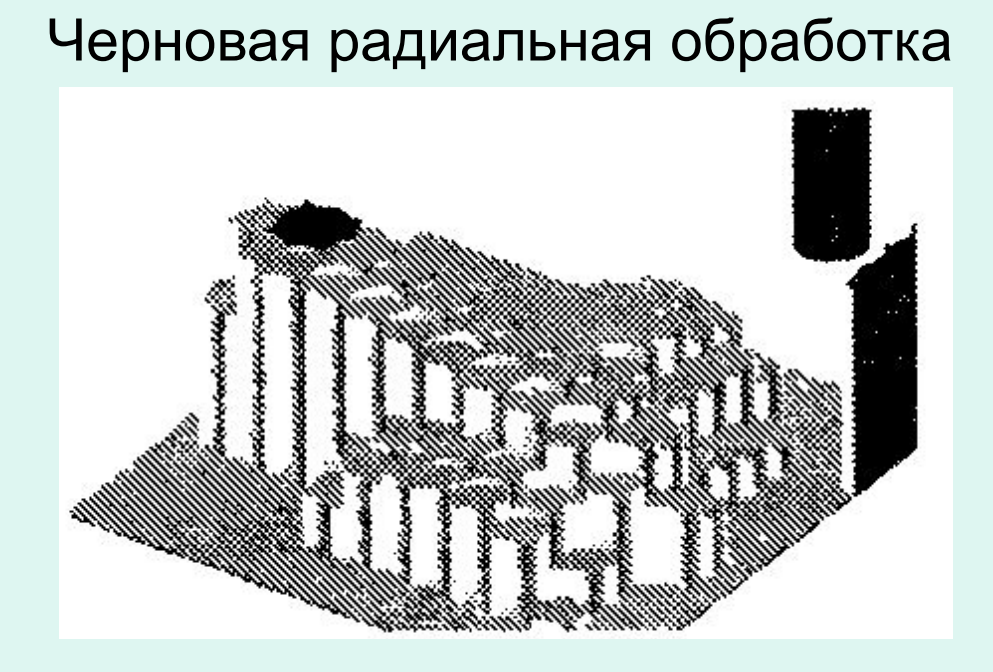

 **Стратегия контурной обработки** используется для **черновой или чистовой контурной обработки деталей произвольной формы**. Суть стратегии заключается в удалении припуска за счет проходов фрезы по контурам, созданным путем "смещения" границ текущего слоя по **Z**.

Объемная контурная обработка

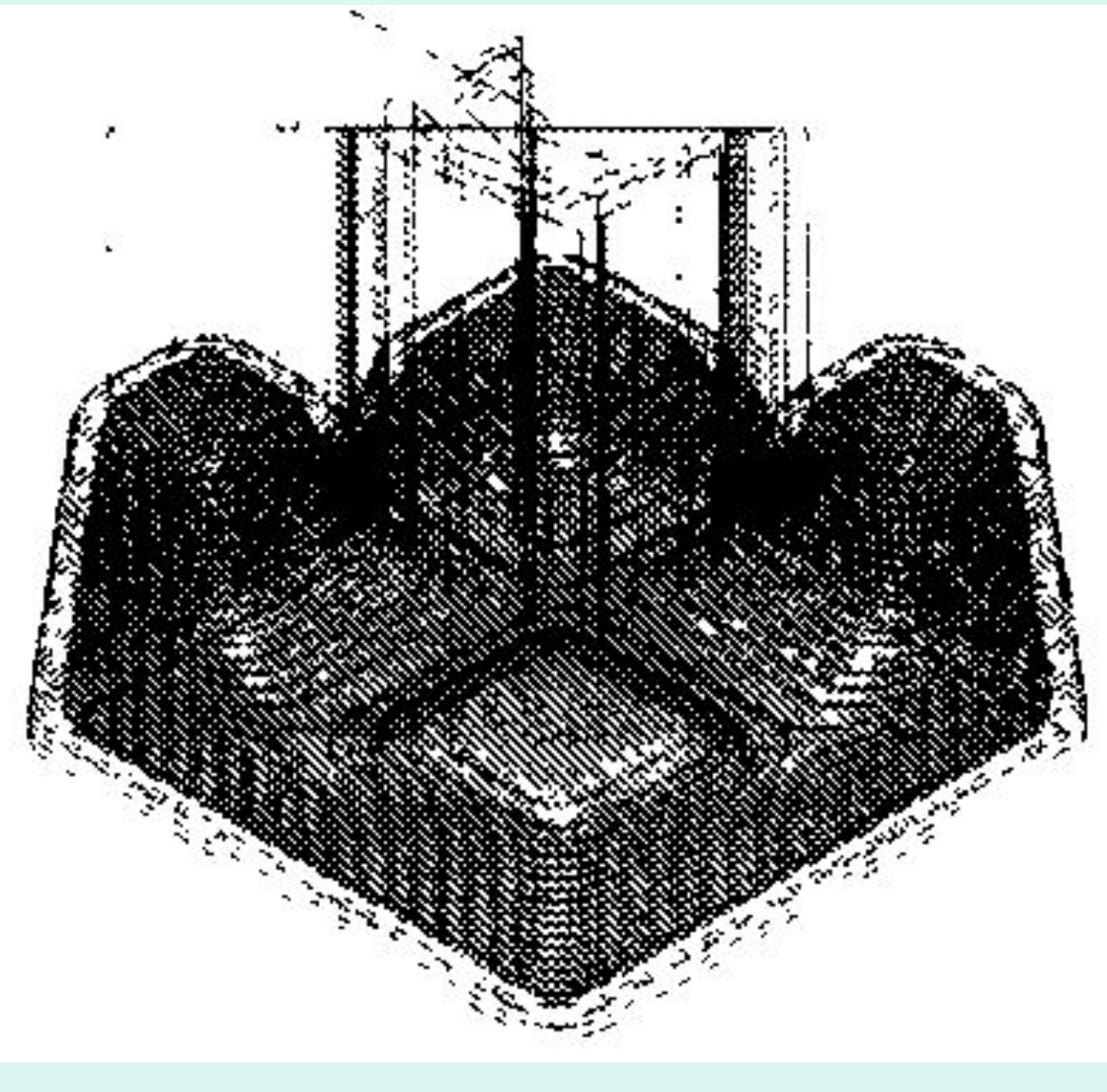

### **Бэкплот и верификация**

 В настоящее время любая **САМ система** имеет функции для проверки правильности созданных траекторий.

 **Функция бэкплота** (Backplot) позволяет программисту отслеживать перемещения режущего инструмента. При этом он может наблюдать за траекторией центра инструмента и самим инст**ру**ментом прямо на **3D модели**. Как правило, **бэкплот** используется для предварительной проверки рассчитанных траекторий и настройки технологических параметров операции. Окончательная проверка обычно осуществляется с помощью **верификации**.

Траектория перемещения центра инструмента в режиме «Backplot»

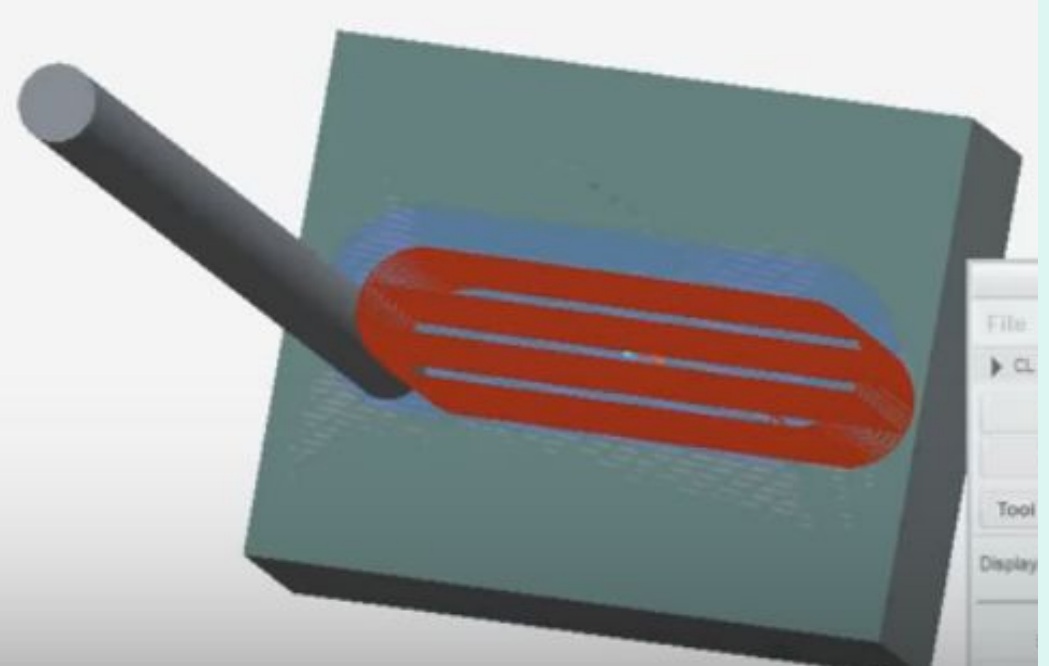

 **Основной смысл верификации** заключается в демонстрации процесса удаления материала заготовки и возможности посмотреть на окончательный результат работы УП - модель изготовленной детали. Полученную «виртуальную» деталь можно рассмотреть с разных сторон. Можно увидеть, все ли элементы выполнены правильно, и даже разглядеть гребешки на материале, оставшиеся от инструмента.

 Верификация может быть **твердотельной** или **растровой**.

 В случае **твердотельной верификации,** система работает с **трехмерной моделью заготовки** и позволяет реализовать множество полезных функций. К примеру, измерить обработанную деталь или экспортировать ее в **CAD систему** для дальнейшей работы.

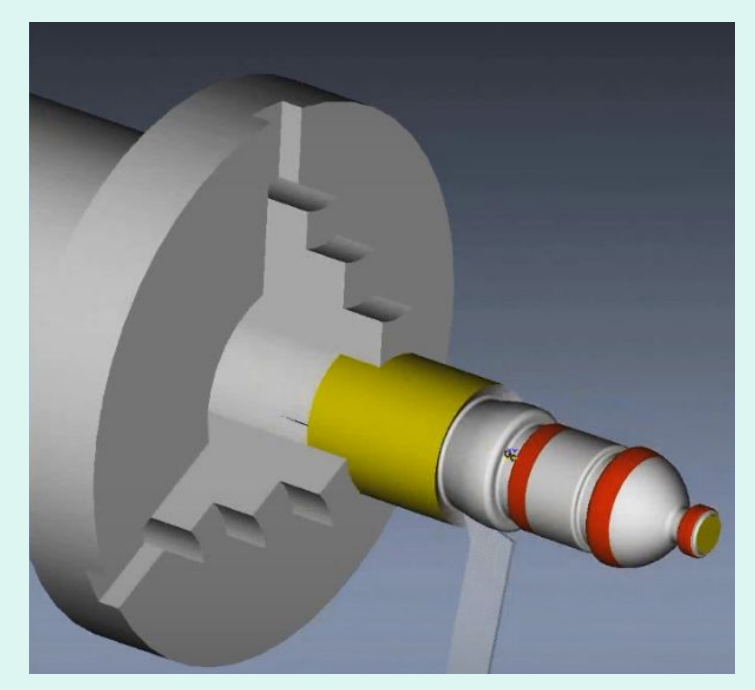

 **Растровая верификация** лишь имитирует работу с трехмерной моделью и применяется сейчас только в "слабых'' системах.

## **Поспроцессирование**

 Результатом предыдущих этапов проектирования ТП является **сформированная траектория перемещения инструмента для определенной операции**. Информацию об этой траектории, всех координатах и инструменте система записывает в специальный промежуточный файл. Этот файл может быть не похож на обычную программу обработки, то есть, в нем нет **G** и **М** кодов. Этот файл является лишь объектом для **верификации и бэкплота.** 

 Постпроцессор – программа преобразующая созданный в **САМ системе** промежуточный файл в программу обработки в строгом соответствии с форматом программирования конкретного станка с ЧПУ. Промежуточный файл САМ-системы

Схема получения УП для конкретного комплекса "Станок система ЧПУ".

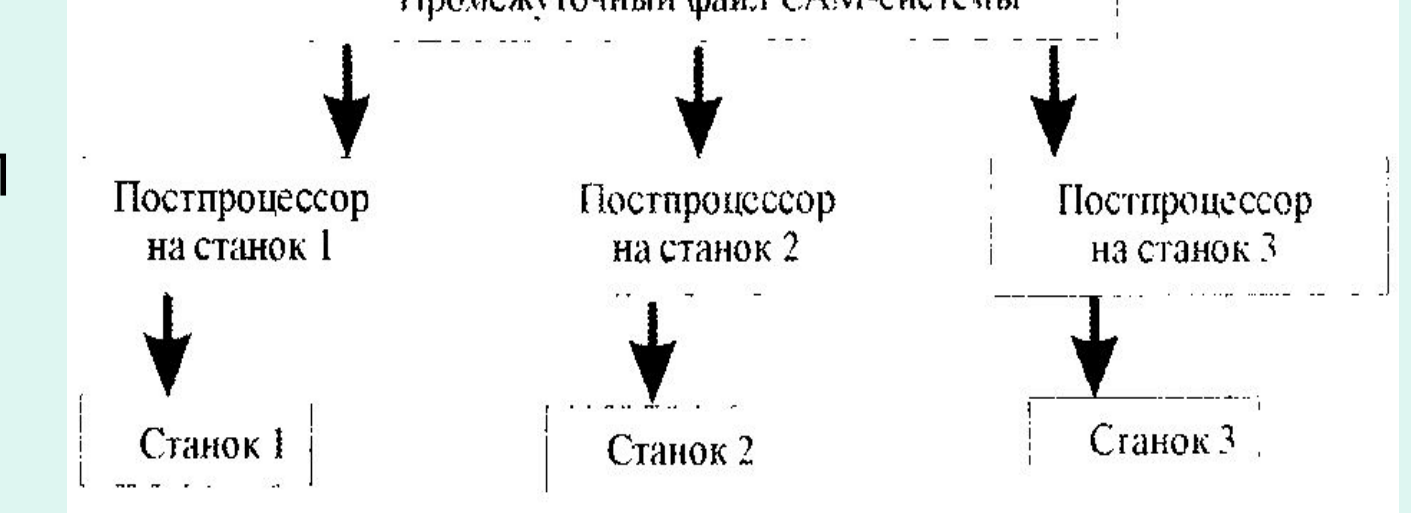

## **Вопросы для самоконтроля**.

- 1. Какие методы программирования используют при создании УП?
- 2. Что понимают под CAD/CAM/CAE системами?
- 3. Как ранжированы CAD/CAM/CAE системы?
- 4. Какие основные этапы содержит схема работ с CAD/CAM системами?
- 5. Что понимают под постпроцессором?
- 6. Какие виды проектирования (моделирования) используют в CAD системах и в чем их отличие?
- 7. Какие преимущества обеспечивают CAM системы при создании УП?
- 8. Назовите последовательность и этапы работ выполняемых при создании УП с использованием CAM систем. В чем сущность термина «выбор геометрии заготовки» и какие способы задания заготовки используют?
- 9. Что понимают под термином «стратегия обработки» и какие виды стратегий (3…4 вида) используются в процессе создании УП? 10. Что означают термины «бэкплот и верификация»?